## **Edupool (Die EDU-ID /Erstellung von EDU-IDs)**

Mittels der EDU-ID können Mediensammlungen, zeitlich begrenzt, Lerngruppen zur Verfügung gestellt werden. Dies wird durch die Lehrkraft ermöglicht, die aus Edupool heraus, die entsprechenden EDU-IDs generiert. Dieser Prozess ist recht einfach gehalten und soll hier anhand eines Beispiels beschrieben werden.

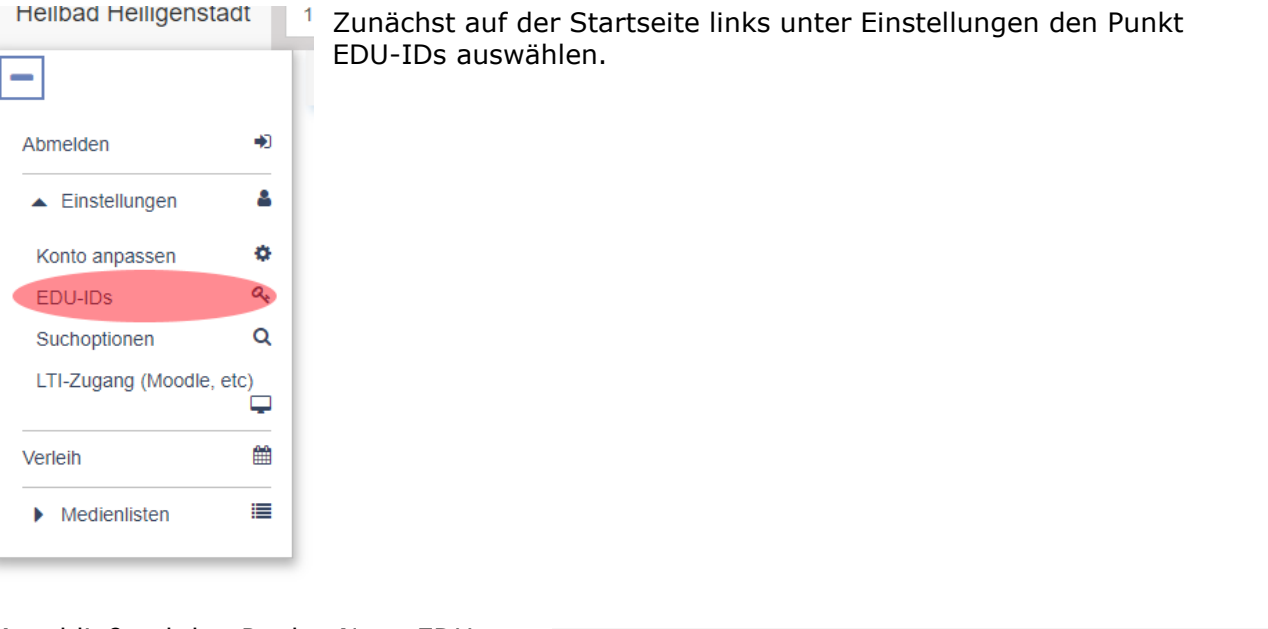

Anschließend den Punkt "Neue EDU-ID-Liste" anklicken.

EDU-ID-Listen erzeugen/bearbeiten

**E** Neue EDU-ID-Liste

Im nächsten Fenster wird der Name der Klasse/ Lerngruppe vergeben. Außerdem wird die Anzahl der benötigten IDs (= Anzahl Schüler), sowie die Gültigkeitsdauer und die Jahrgangsstufe festgelegt. Der Punkt "Freie Recherche erlauben" sollte mit Vorsicht behandelt werden, damit wäre für die Klasse das gesamte Streamingangebot nutzbar und nicht nur die freigegebenen Inhalte. Weiterhin können optional noch einige Hinweise zur Liste zugefügt werden. Mit Klick auf "IDs erzeugen" werden die Keys erstellt.

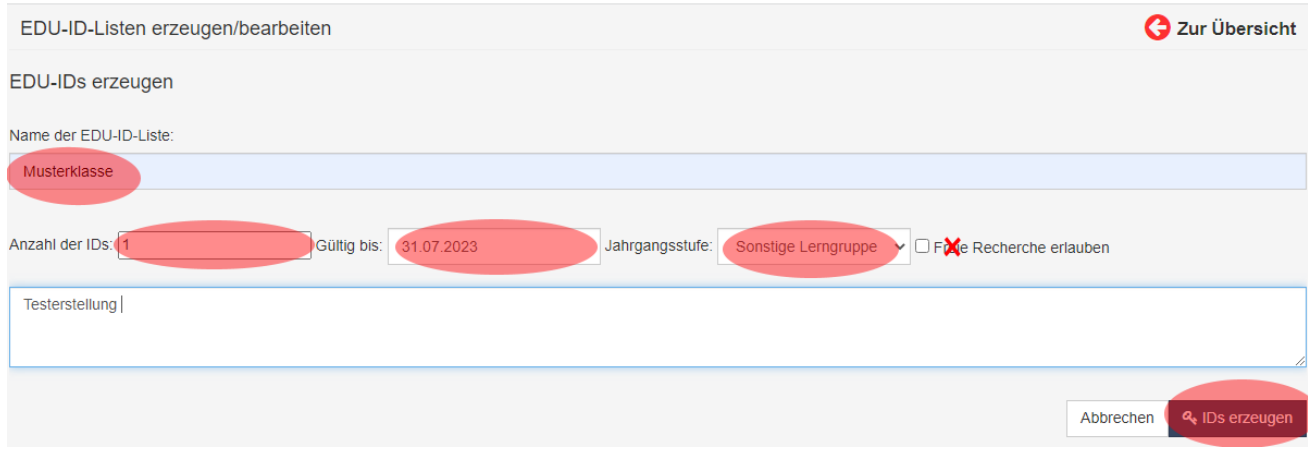

Danach kommt man auf die Übersichtsseite der EDU-ID Listen. Dort kann man die Listen dann bearbeiten, als PDF speichern, drucken oder löschen. Beim Klick auf den kleinen Pfeil vor der Klassenliste erscheint eine Übersicht mit den entsprechenden IDs. Dort kann man einzelne auswählen und mit "Markierte Löschen" löschen.

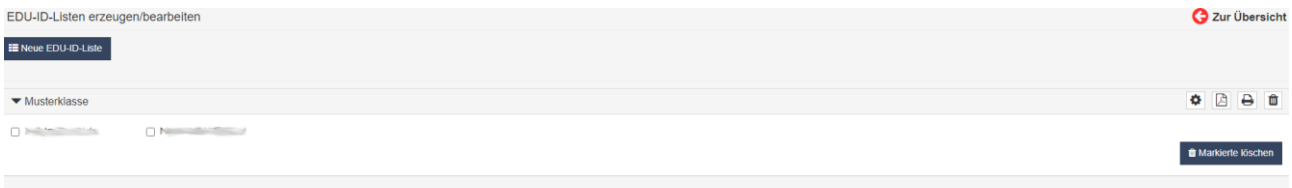

Mit Klick auf PDF erscheint eine druckfähige Ausgabe der IDs inklusive QR-Code den die Schüler scannen können und somit die händische Eingabe auf dem Smartphone entfällt. Danach können sie die blaue Lupe anklicken und die Medienliste kann ausgewählt werden und haben Zugriff darauf.

Als Lehrkraft sollte man sich für jede Medienliste eine EDU-ID-Liste ausdrucken, dies kann man über anklicken des Mediensymbols erledigen. Mit der Liste behalten sie den Überblick welche Schüler eine Zugangsberechtigung haben.

## EDU-ID-Liste: Musterklasse

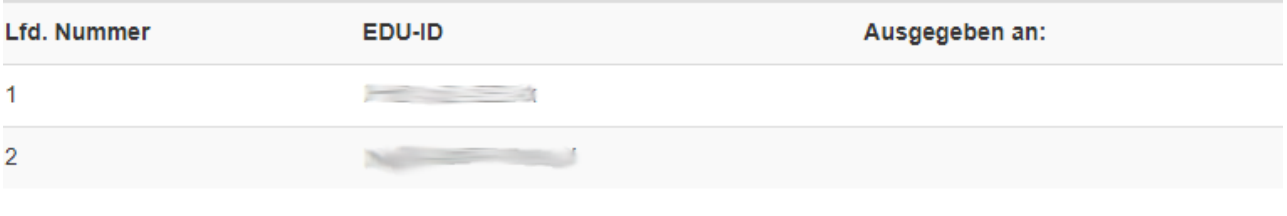

Sollte die Lehrkraft nicht mehr für die Lerngruppe zuständig sein kann sie die jeweilige Medienliste über das Mülleimersymbol löschen, die Liste steht dann aber auch nicht mehr zur Verfügung.

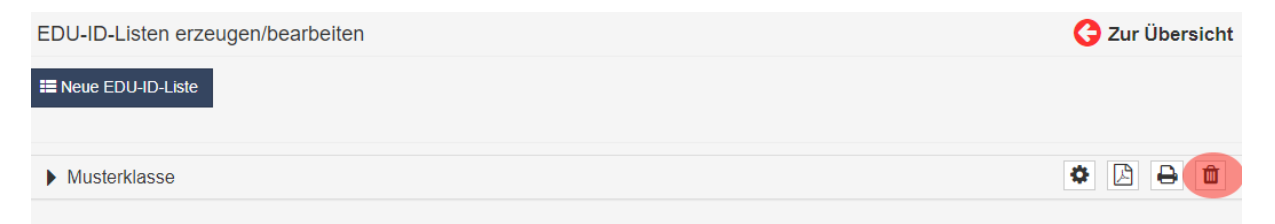